# Scheduling Hybrid Classrooms

To have your scheduled meetings appear on the Touch10 device in Hybrid classrooms the room should be added from either outlook on your desktop, or outlook on the web.

You can create your scheduled meeting in canvas, outlook, or unioncc.webex.com however at this point do NOT add the classroom.

**Once your meeting has been created** follow the steps below to add the room to the meeting.

# From outlook.ucc.edu

Switch to the calendar view

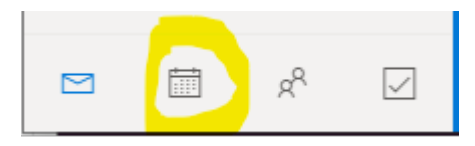

Find the meeting you just created on the calendar and Right click it. A menu should popup. Then select Forward.

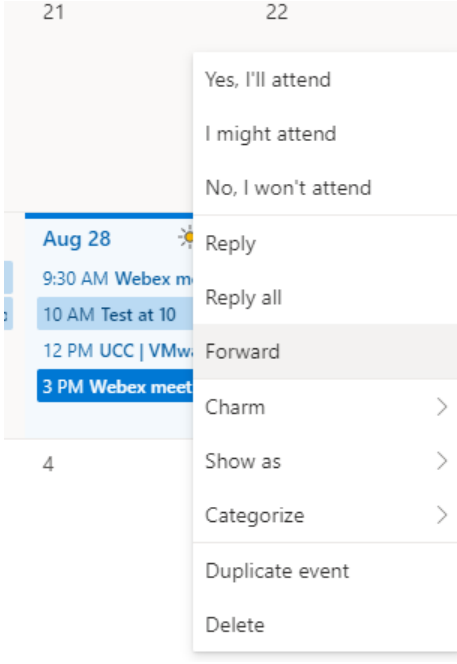

Click "Forward" and a new dialog should popup. Start typing in the To field the name of the room you want to add. It should automatically pop up choices matching below.

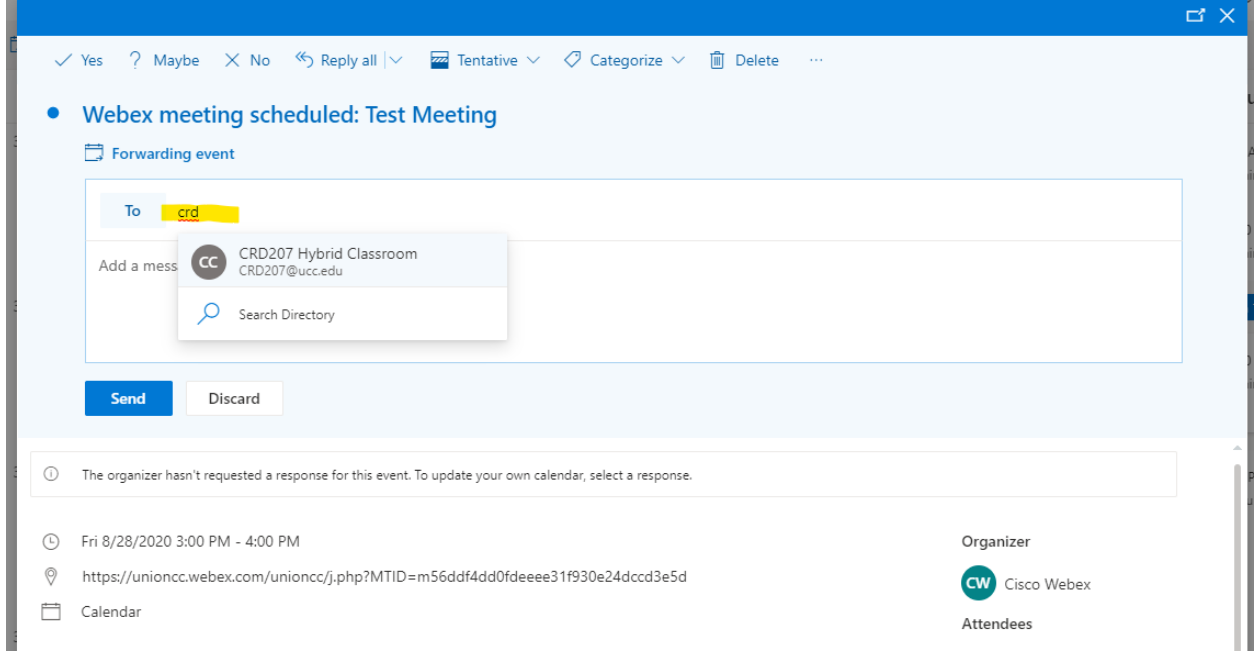

## Click "Send"

You should receive an email notification back from the room in a few minutes letting you know if it has been successfully booked or if someone else had already reserved the time slot.

# From the desktop-based version of outlook

#### Switch to your calendar view

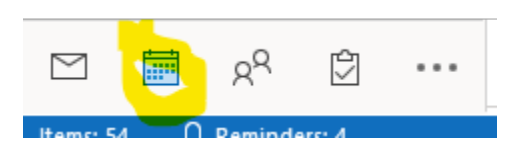

Find the meeting you just created on the calendar and Right click it. A menu should popup. Then select Forward.

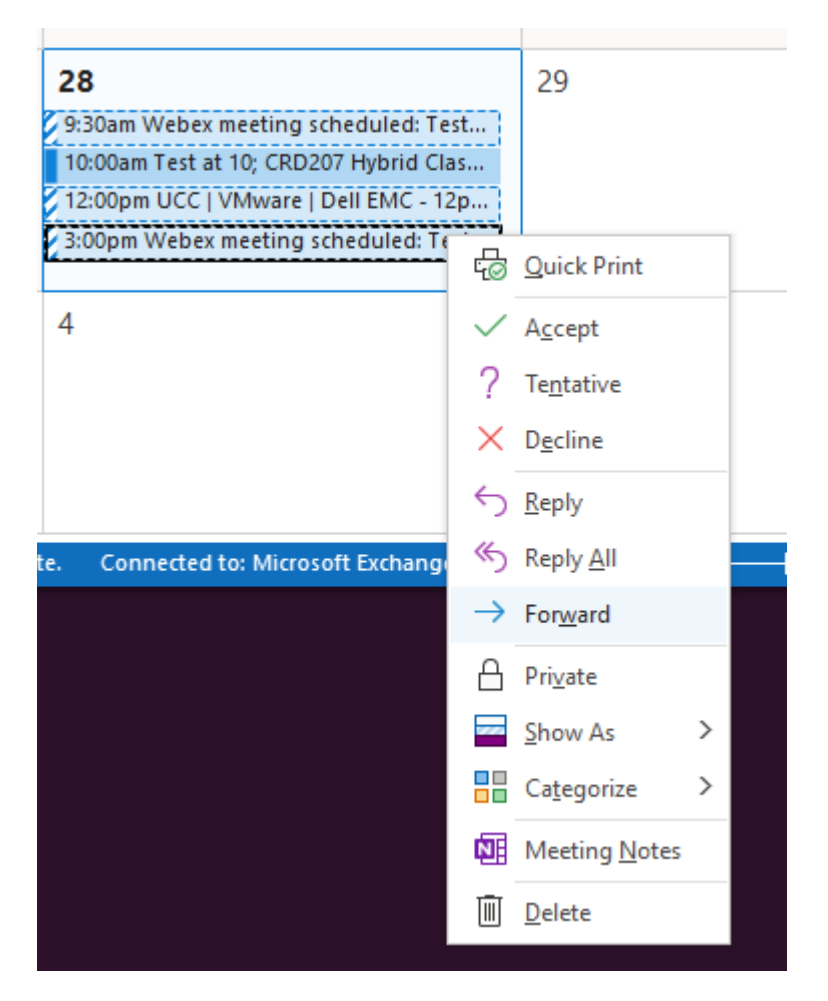

Click "Forward" and a new dialog should popup. Start typing in the To field the name of the room you want to add. It should automatically pop up choices matching below.

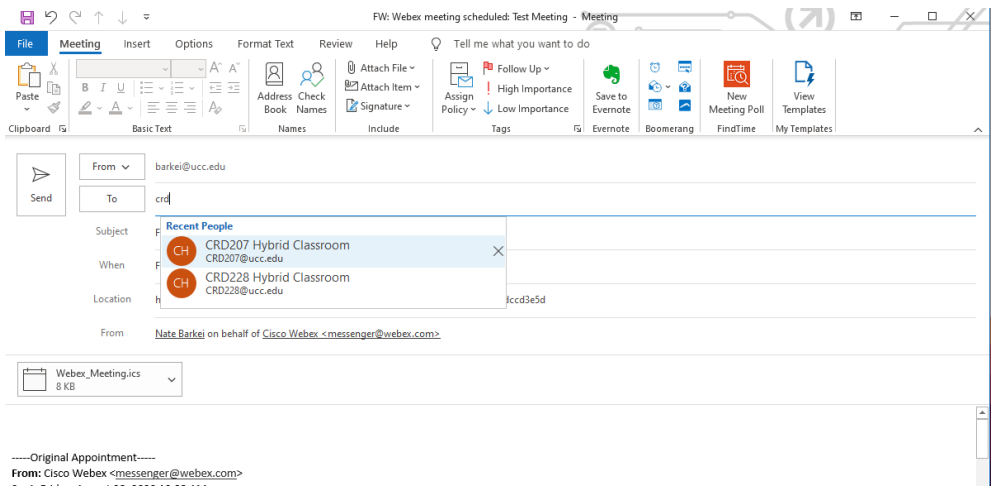

#### Click "Send"

You should receive an email notification back from the room in a few minutes letting you know if it has been successfully booked or if someone else had already reserved the time slot.

# **Cisco WebEx Classrooms**

## **Cranford**

- CRH102 [CRH102@ucc.edu](mailto:CRH102@ucc.edu)
- CRH214 [CRH214@ucc.edu](mailto:CRH214@ucc.edu)
- CRL302 [CRL302@ucc.edu](mailto:CRL302@ucc.edu)
- CRL307 [CRL307@ucc.edu](mailto:CRL307@ucc.edu)
- CRL313 [CRL313@ucc.edu](mailto:CRL313@ucc.edu)
- CRS203 [CRS203@ucc.edu](mailto:CRS203@ucc.edu)
- CRN17 [CRN17@ucc.edu](mailto:CRN17@ucc.edu)
- CRS207 [CRS207@ucc.edu](mailto:CRS207@ucc.edu)
- CRS212 [CRS212@ucc.edu](mailto:CRS212@ucc.edu)
- CRD141 [CRD141@ucc.edu](mailto:CRD141@ucc.edu)

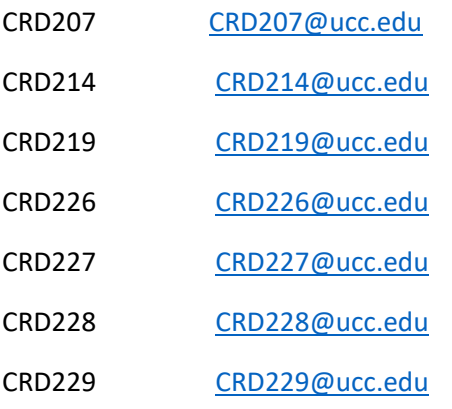

#### **Elizabeth**

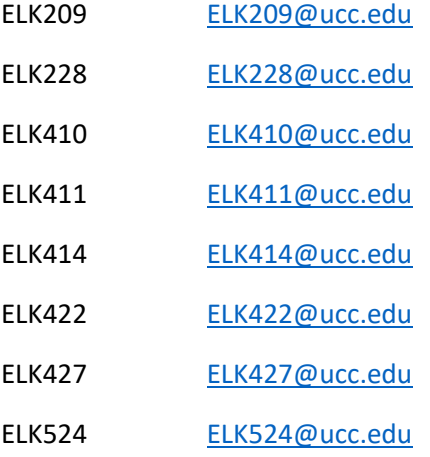

## **Plainfield**

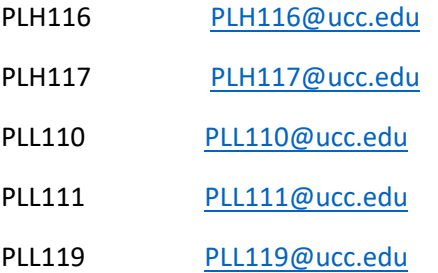